# How to determine the channel that your copy of Windows Server 2003 was obtained through

## On This Page

- *V***INTRODUCTION**
- **MORE INFORMATION**
- Channels
- Retail
- Evaluation
- Volume licensing programs
- **↓OEM**
- Checked build
- Determining the channel
- Use the winver command
- $\sqrt[k]{$  View the volume label
- $\overline{\psi}$  Help files
- Windows Product Activation
- Product IDs
- Microsoft Product Code
- $\overline{\mathbb{R}}$ Setupp.ini

REFERENCES

Microsoft Windows Server 2003 can be obtained through five channels. These channels include the following channels: retail, evaluation, volume licensing programs, OEM, and checked build. You can use several methods to determine the channel that your software was obtained through. Additionally, this article discusses differences that exist between software that is obtained through different channels. It discusses Windows Product Activation and the Product IDs that are generated when you run the Setup program. This article discusses how to use the Product ID to determine the Microsoft Product Code and to determine the channel that your software was obtained through.

## INTRODUCTION

This article describes how to determine the channel that your copy of Microsoft Windows Server 2003 was obtained through. This article also describes the characteristics that distinguish the product when it is obtained through these different channels. The channels include the following:

- Retail
- Evaluation
- Volume licensing programs
- OEM
- Checked build

## MORE INFORMATION

## Channels

The following list describes the five channels:

## Retail

Software that is obtained as a retail product typically includes a CD that comes in a shrink-wrapped box. This form of media is purchased from a retail store or other software retailer. It includes a copy of the software that includes all the features the product is supposed to have.

#### Evaluation

Evaluation software typically is only available as a download. Evaluation software contains a mechanism that counts down to an expiration date after you install the software. After the evaluation copy expires, the operating system restarts every hour with a warning. Or, the operating system does not let you log on. The symptom depends on the expiration timer that was triggered. There are two expiration triggers, and both timers can be triggered at the same time. Evaluation copies of server software have a time limit of 180 days.

### Volume licensing programs

Volume licensing programs at Microsoft include the Select Licensing program, the Enterprise Agreement Licensing program, the Open License program, and the Service Provider Licensing Agreement (SPLA) program. Volume licenses are not available for operating systems. Volume licenses are only available for software upgrades.

## **OFM**

An OEM is a vendor that supplies computer hardware. An OEM can provide versions of Windows Server 2003 that are customized to its customers. Software that is obtained through an OEM is typically preinstalled on the computer, but it may also be provided on a CD that accompanies the hardware.

#### Checked build

Software that is obtained as a checked build contains debug binaries. Debug binaries are different from

production binaries because they contain additional information that helps you troubleshoot a server installation. Checked-build software is delivered through development channels like the Microsoft Developer Network (MSDN).

## Determining the channel

To determine the channel that your software was obtained through, use the winver command. Or, view the volume label.

#### Use the winver command

You can type the winver command at the command prompt to determine the channel that your copy of Windows Server 2003 was obtained through. The information that this command provides describes the version of Windows Server 2003 that is running. If the copy of Windows is an evaluation copy, the winver command provides detailed information about the evaluation period.

#### View the volume label

You can use volume labels to determine the channel that your copy of Windows Server 2003 was obtained through. To view a volume label, follow these steps:

1. Insert the CD into the CD drive.

Note Close the Windows Server 2003 Setup program if it starts.

- 2. Right-click Start, and then click Explore.
- 3. Right-click the drive that contains the Windows Server 2003 CD, and then click Properties.
- 4. The volume label is displayed on the General tab.

The following table lists Windows Server 2003 media volume labels.

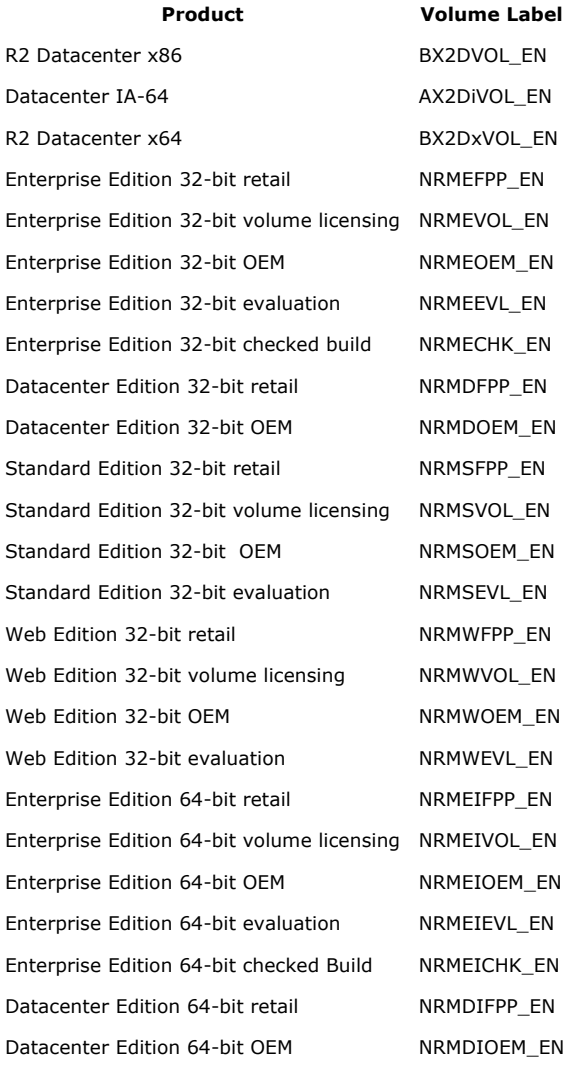

#### Help files

The Help files that come with software from an OEM may be different than the Help files that come with software that you obtain through another channel. Help files can direct you to Microsoft or to the OEM for support. The Help files from the OEM are customized by the OEM according to the OPK Users Guide before the OEM provides the software to its customers.

### Windows Product Activation

Windows Product Activation (WPA) is implemented in all 32-bit versions of Windows Server 2003 products. WPA does not apply to 64-bit versions. WPA requires every computer that is running Windows Server 2003 to activate the product. If you are using software and Product Keys that were obtained through a volume licensing program, you can bypass WPA.

## Product IDs

All Windows Server 2003 products require the end user to type a Product Key during installation. A unique Product ID (PID) is generated when you run the Windows Server 2003 Setup program. After the Product Key is validated in the Setup program, the Setup program builds the 20-digit PID. The PID is assigned to the computer. A PID contains the following information:

• The first five characters of the PID indicate the Microsoft Product Code (MPC).

• The three characters after the MPC indicate the channel ID.

The following table lists the English MPC codes for Windows Server 2003.

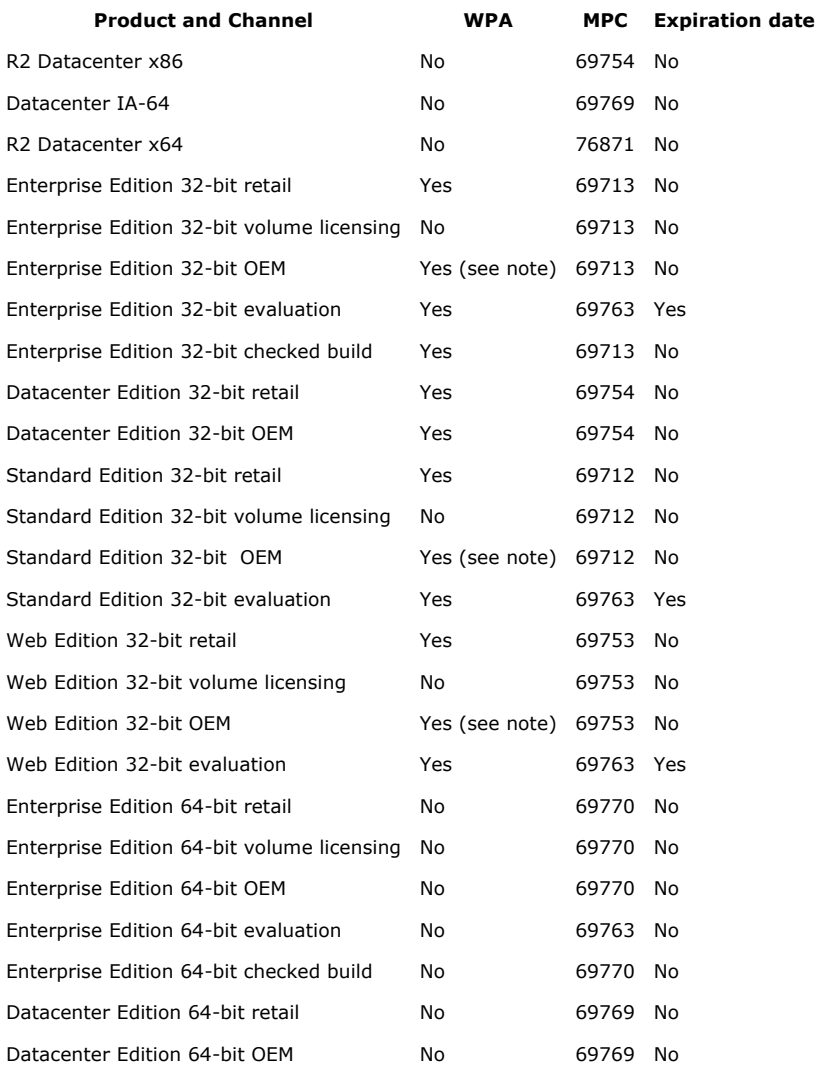

Note There are two types of OEM vendors. Royalty OEM vendors can distribute Windows products by using System-Locked Preinstallation (SLP) Product Keys so that end users can bypass product activations. All other OEM vendors distribute Windows products by using the standard Product Keys that require the user to activate the Windows products.

The following table lists the channel ID values for Windows Server 2003.

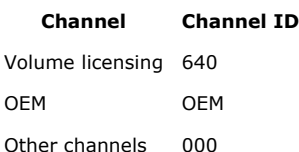

To view the PID of a computer that is running, follow these steps:

1. Right-click My Computer, and then click Properties.

2. On the General tab, the PID appears in the Registered to box.

Microsoft Product Code

The MPC is an important part of a PID. When customers contact Microsoft, the Microsoft Product Support team uses the MPC value in the PID to identify the product. The Microsoft Product Support team also uses the MPC value in the PID to determine whether the customer qualifies for product support.

### Setupp.ini

The Setupp.ini file is located on the installation CD in the I386 folder for 32-bit versions. The Setupp.ini file is located in the Ia64 folder for 64-bit versions. The Setupp.ini file is located on the installation CD in the AMD64 folder for x64 versions. The Setupp.ini file contains important information that is used by the Windows Server 2003 Setup program to generate a PID for the computer. You can use Notepad to view the contents of the Setupp.ini file.

## REFERENCES

For more information, visit the following Microsoft Web site:

http://www.microsoft.com/licensing/resources/faq.mspx (http://www.microsoft.com/licensing/resources/faq.mspx)

### APPLIES TO

- Microsoft Windows Server 2003, Web Edition
- Microsoft Windows Server 2003, Standard Edition (32-bit x86)
- Microsoft Windows Server 2003, Datacenter Edition (32-bit x86)
- Microsoft Windows Server 2003, Enterprise Edition (32-bit x86)
- Microsoft Windows Server 2003, 64-Bit Datacenter Edition
- Microsoft Windows Server 2003, Enterprise x64 Edition
- Microsoft Windows Small Business Server 2003 Premium Edition
- Microsoft Windows Small Business Server 2003 Standard Edition

Keywords: kbhowto KB889713

© 2007 Microsoft Corporation. All rights reserved.